# Video

02 May 2024

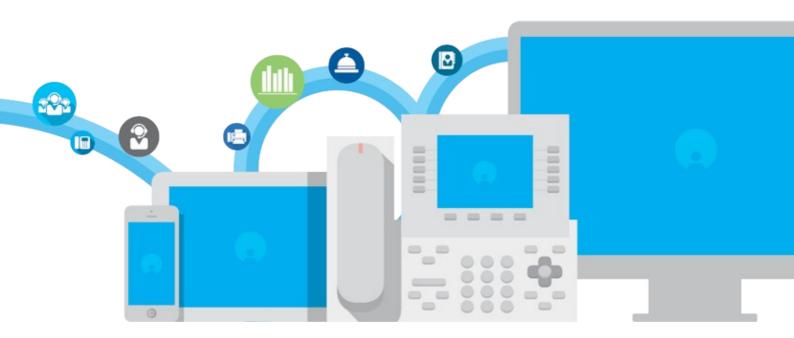

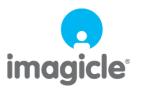

# **Table of Contents**

| Videa                                             | 1/8 |
|---------------------------------------------------|-----|
| Web Click to Video Call into the Meeting Room     | 1/8 |
| Product Overview.                                 |     |
| Caller ID                                         |     |
| Personal and public contacts                      | 4/8 |
| Find a contact                                    |     |
| Using Contacts Jabber Gadget                      | 6/8 |
| Sync directory with a CSV file through Estos Meta |     |
| Import contacts from a CSV file into a directory  |     |

## **Video**

### Web Click to Video Call into the Meeting Room

#### For your site.

It's so easy that you cannot do without it. Just put in a Videocall me button to allow your customers to videocall you directly from the company site: you can answer directly from your videoconference system or from videophones connected to your Cisco UCM allowing you to use all your telephonic system features as in an usual call.

#### **Product Overview**

#### Advanced directories, Caller ID and Click to Call.

Speedy Enterprise is the solution that centralizes and synchronizes company directories, providing fast searches, click to call and caller ID on phone, web, mobile and Cisco Jabber.

In this video, you will get a brief overview of the product.

#### **Caller ID**

#### Know who's calling.

Thanks to the immediate pairing of the calling number with the contact in your directories, you get all the info you need right away on your phone's display, in Cisco Jabber and in Imagicle Attendant.

## Personal and public contacts.

#### You decide what you want to share.

Learn how to can create and manage public directories, or directories reserved for individual groups/departments, or directories with private contacts that only you can see on your IP phone.

4/8

## Find a contact

## Find a contact in a flash.

With a single search, Imagicle Directory finds the right contact with up-to-date info in company, public and personal directories.

## **Using Contacts Jabber Gadget**

#### Your App in Cisco Jabber, free!

See how to access all your external contacts, and add global click-to-call and Caller ID to all your calls using the free Jabber Gadget from Imagicle Directory.

### Sync directory with a CSV file through Estos Meta

How to sync a Speedy directory with a CSV file through Meta Connector ver. 5.0.

Learn how to synchronize Speedy contacts with an external source through Meta Connector ver. 5.0. In this example, we'll import them from a CSV file Categoria

## Import contacts from a CSV file into a directory

Faster, Smarter, Easier.

Learn how to create a CSV file with your contacts and load them to a Speedy directory.